チャレンジデー2018

笹川スポーツ財団

■ チャレンジデーレポート原稿 入稿にあたって ■

チャレンジデー終了後、各自治体の実施状況をご報告 いただき1冊のレポートにまとめております。

各自治体の皆様には、当マニュアルをご参照の上、 「チャレンジデー実施自治体ページ」からレポート原稿の 入稿をよろしくお願いいたします。

※今年度から、自治体が独自に作成したチャレンジデーオリジナ ルチラシ・広告等の写真以外の電子ファイルもレポート原稿入稿 画面から入稿をお願いいたします。詳しくはP4をご参照ください。

レポート原稿入稿は下記期間内にお願いいたします。

2018年6月8日(金)~22日(金)

※締切を厳守くださいますようお願いいたします。

2017レポート

ス ポ ー ツ で 元 気 な ま ち づ く り ! Lunder **Let's Try**  $15<sub>min</sub>$ **CHALLENGEDAY** 住民総参加型の スポーツィベント チャレンジデー

### 【1】 笹川スポーツ財団ウェブサイト(事務書 類・チラシ」より「レポートの原稿用紙(エクセ ル)」をダウンロードして、必要事項を入力

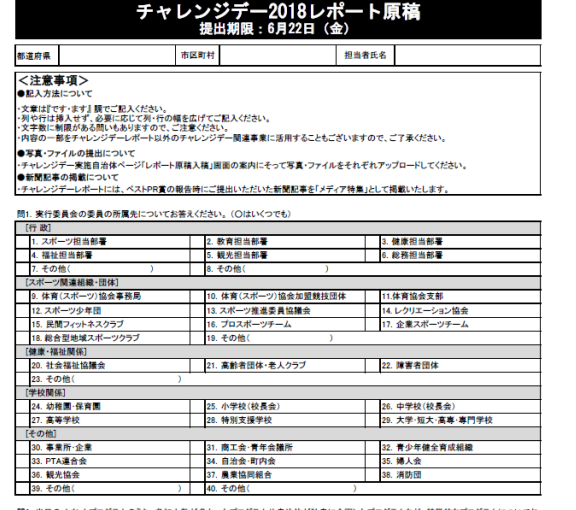

問2. 当日のイベントプログラムのうち、参加人数か多かったプログラム<br>答えください(最大5つ)。※全角150字以内、文体は「です・ます調」で記入し

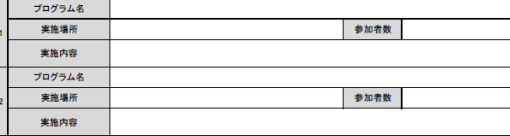

参考:『チャレンジデー2018レポートの原稿用紙』 毎年レポート内容を修正しておりますので、必ず今年のバージョン をダウンロードして作成願います。

#### 【主な注意点】

・写真データをレポート原稿に貼り付けないでください。 ・データの保存形式は、「Microsoft Office Excelブック」または 「Excel97~2003ブック」で保存してください。

その他注意事項は、エクセルデータをご参照ください。

# 【2】 実施自治体ページへログインし、 「チャレンジデー2018レポート原稿入稿」をクリック

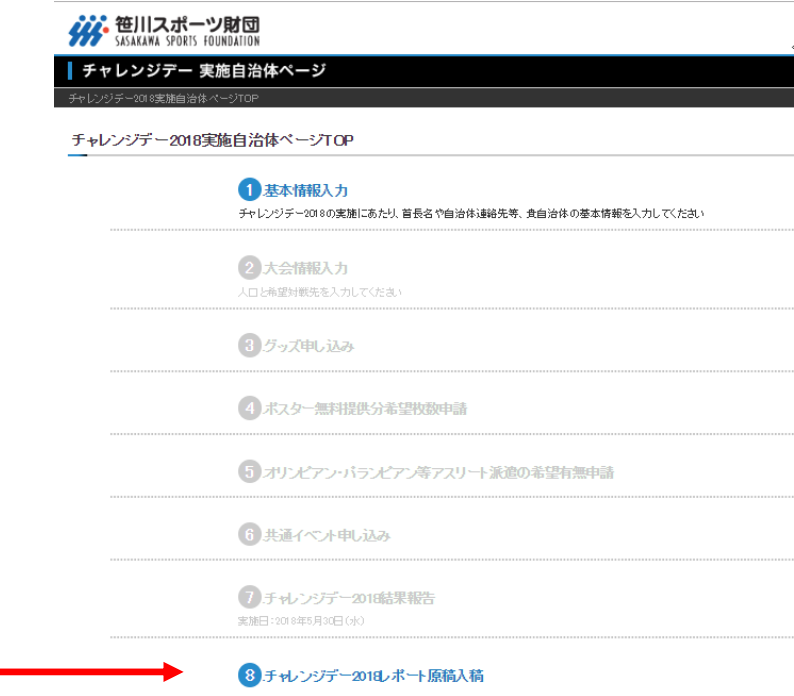

Copyright @ 2018 SASAKAWA SPORTS FOUNDATION. All Rights Reserved.

## 【3】 「レポート原稿入稿」画面で、レポート原稿・写真をアップロード

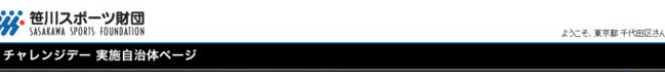

チャレンジデー2018 東京都千代田区レポート原稿入稿画面

はされていません

#### 東京都千代田区レポート原稿入稿画面

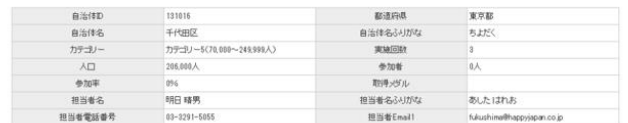

※印の付いた項目は必須入力です

#### レポート原稿アップロード ※

■最新のレポート原稿データは、笹川スポーツ財団ウェブサイトよりダウンロードしてください ■差し夢える場合のみファイル指導択しなおしてください ■ご利用のプラウザによっては、ファイルがアップロードされた状態でも「選択されていません」と表示されておりますが、気にせずこのままお進 みください

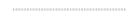

ファイルを選択

写真アップロード ※ ■登録いただ〈写真はレポートにそのまま掲載しますので、カッラマンなど関連する者/社より使用許可を得ている写真であることをご確認の 上、アップロードしてください。 ー、<br>- また、登録いただいた写真テータは、以下の目的のためにも利用させていただきます。<br>・当財団ウェブサイト上に表示し、メディア等関係者の関覧に供する目的 ・チャレンジデーチラシやガイドブックなどに掲載し、 チャレンジデーを周知・啓発する目的 ■写真データは、JPG·GIP-PNGのいずれかの形式で、8MB以内のものをご用意ください ■<del>ニュー</del>、 - ス<sub>点、</sub>のローローののか? - なののかれて、 ownexy-19509/gと用意いこの<br>■<u>縦向きの写真は避け、構</u>向きの写真をご用意ください。<br>■写真は1枚ずつ登録し、最大5枚(プログラムの様子:3枚、著名人参加の様子:2枚)まで登録可能です。 ■チャレンジデーの様子がわかる写真(チャレンジデー機断器やのぼりが写っているなど)を優先してください。<br>■チャレンジデーの様子がわかる写真(チャレンジデー機断器やのぼりが写っているなど)を優先してください。<br>■アップロード後の画面では、縮小した写真が表示されます。写真をクリックするとオリジナルのサイズで確認することができます。 ■ご利用のプラウザによっては、ファイルがアップロードされた状態でも「選択されていません」と表示されておりますが、表にせずこのままお進 みください 42:プログラムの様子 L1:ブログラムの様 「真タイトル 写真タイトル: イルを選択 選択されている イルを選択 選択されてい

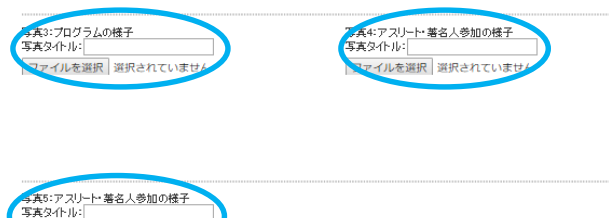

ファイルを選択 選択されていま

### ①レポート原稿(エクセル)のアップロード

「ファイルを選択」をクリックして、入力済みのレポート原稿をアップロードしてください。 ※Internet Explorerの場合はボタンが、「参照」と表示されます。

### ②写真(最大5枚)のアップロード 【手順】

1.「写真タイトル」欄に写真のタイトルを入力してください。(例:「たくさんの住民が参加したロープ・ ジャンプ・X」など、写真の様子がわかるよう20字程度でタイトルを入力) 2.「ファイルを選択」をクリックして、写真データを選択してアップロードしてください。 ※Internet Explorerの場合はボタンが、「参照」と表示されます。

#### 【注意】

■入稿していただいた写真はレポートにそのまま掲載しますので、カメラマンなど関連する者/社 より使用許可を得ている写真であることをご確認の上、アップロードしてください。また、入稿してい ただいた写真データは、以下の目的のためにも利用させていただく場合がございます。

・当財団ウェブサイト上に表示し、メディア等関係者の閲覧に供する目的

・チャレンジデーチラシやガイドブックなどに掲載し、チャレンジデーを周知・啓発する目的

■写真データは、JPG・GIF・PNGのいずれかの形式で、8MB以内のものをご用意ください。

■縦向きの写真は避け、横向きの写真をご用意ください。

■チャレンジデーの様子がわかる写真(チャレンジデー構断幕やのぼりが写っているなど)を優先 してください。

■写真は1枚ずつ登録し、最大5枚(例:「プログラムの様子:3枚、アスリートや著名人参加の様 子:2枚」)まで登録可能です。(※アスリートや著名人参加がある場合、1枚以上登録ください。)

### 【4】 「レポート原稿入稿」画面で、ファイルをアップロード

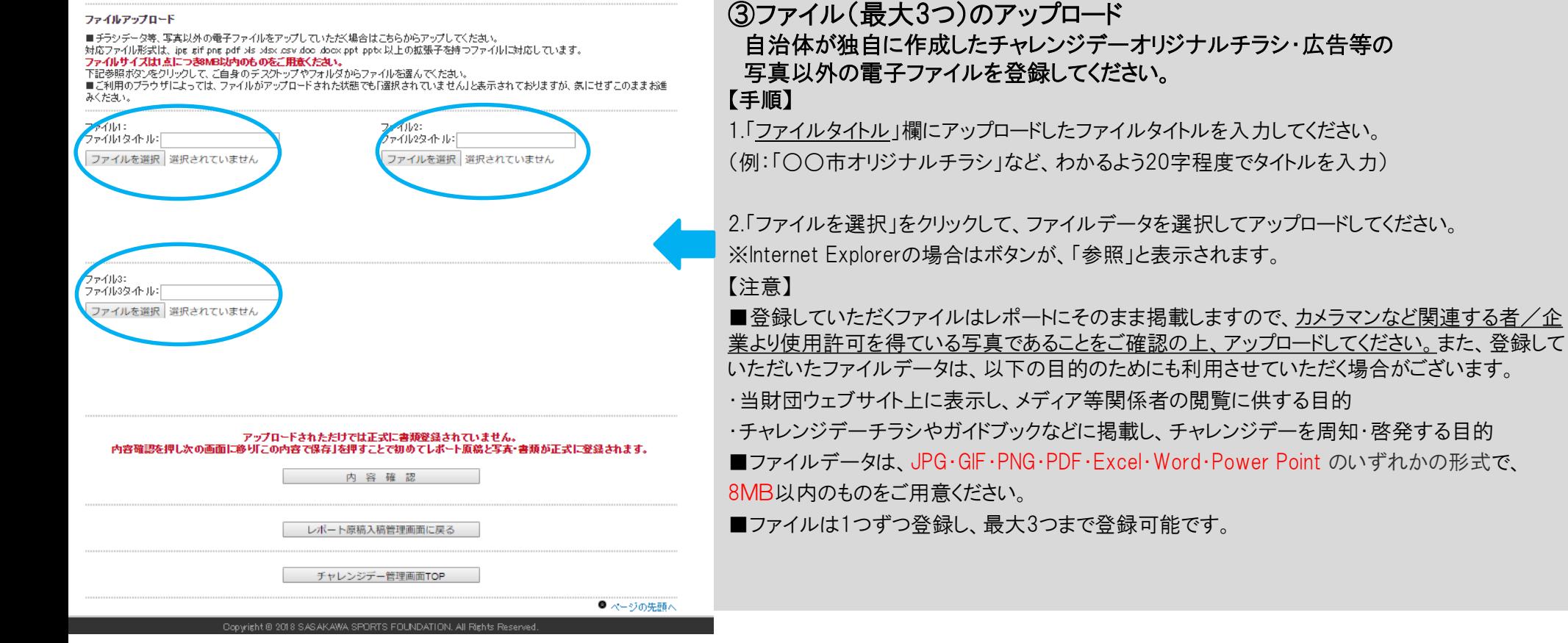

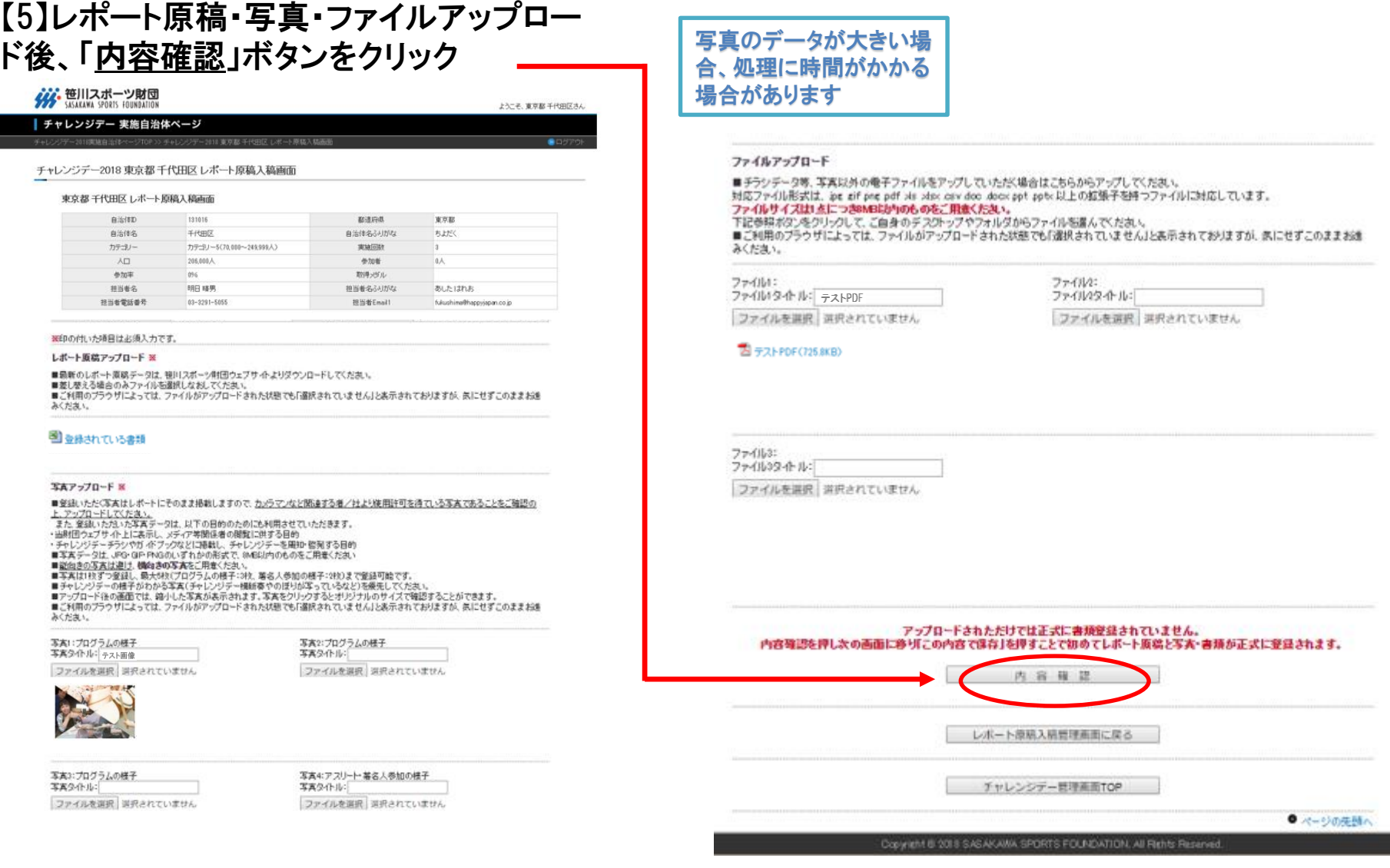

写真5:アスリート・著名人参加の様子<br>写真タイトル: ファイルを選択 選択されていません

### 【6】 「確認画面」で、ファイルが正しくアップロードされたか最終確認し、 問題なければ、ページ下部の「この内容で保存」ボタンをクリック

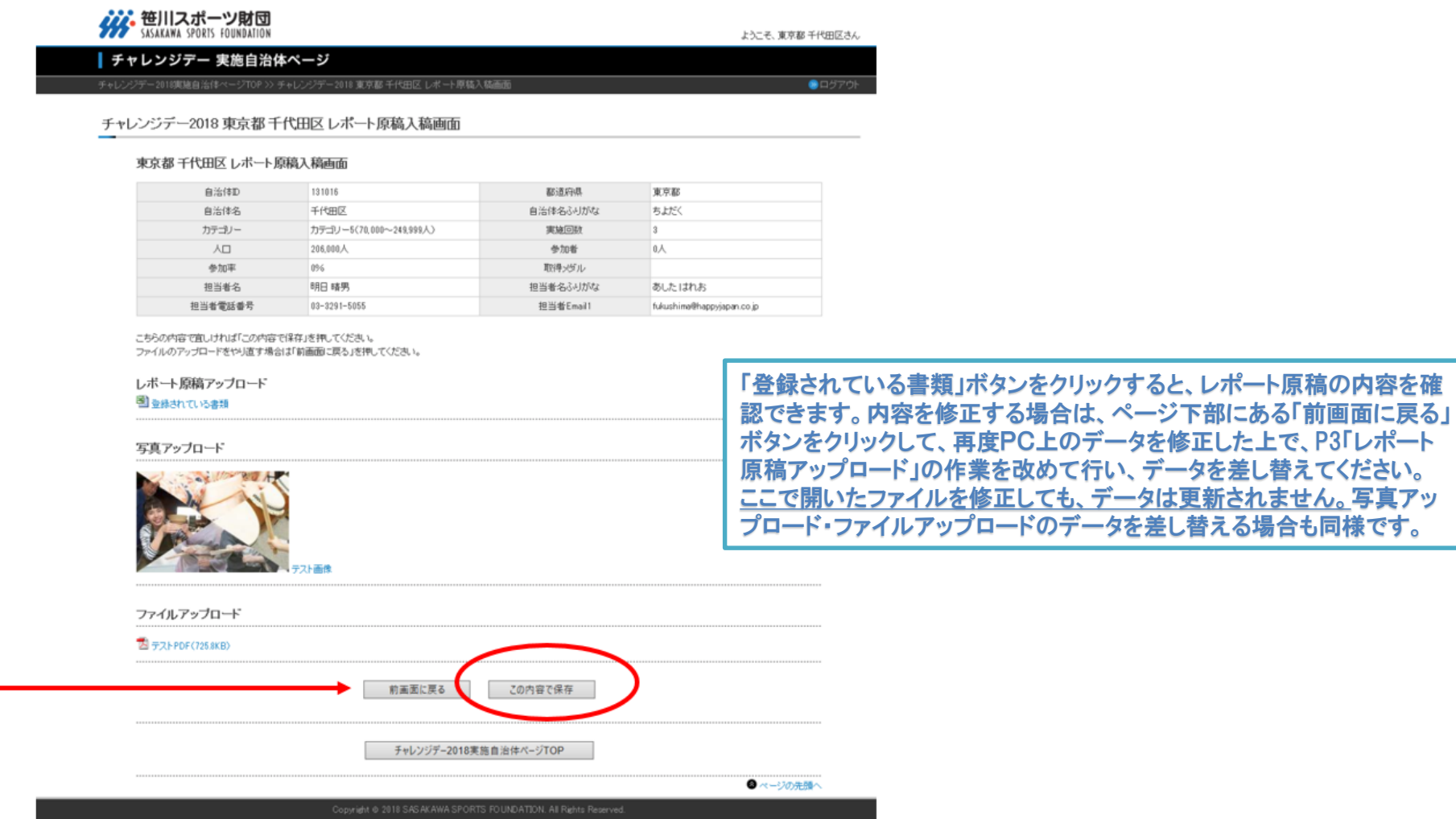

6

【7】 完了画面が表示されれば、入稿完了です。

### **ググ 笹川スポーツ財団** トヘーチ 東京数 手代用反共力 | チャレンジデー 実施自治体ページ -<br>チャレンジデー2018実施自治体ページTOP >> チャレンジデー2018 東京都 千代田区 レポート原稿入稿完了画面  $\bigcirc$   $\Box$   $\forall$   $\forall$   $\land$ チャレンジデー2018 東京都 千代田区 レポート原稿入稿完了画面 東京都千代田区レボート原稿入稿完了画面 チャレンジデー2018 東京都 千代田区さんが レボート原稿入稿を完了しました チャレンジデー2018実施自治体ページTOP ● ページの先頭^ Copyright @ 2018 SASAKAWA SPORTS FOUNDATION. All Rights Reserved

入稿完了した後でも、期間内であれば何度でも「レポート原稿入稿画面」 にアクセスでき、入稿データ(エクセル・写真・ファイル)を差し替えることが できます。 なお、期間が過ぎるとサイトはクローズされ、アクセスできなくな りますのでご注意ください。

お問い合わせは、笹川スポーツ財団チャレンジデー担当までご連絡ください。

■連絡先

笹川スポーツ財団 チャレンジデー担当 Tel:03-6229-5300/ Email:[cday@ssf.or.jp](mailto:cday@ssf.or.jp)

### 【8】 登録メールアドレスに、レポート原稿の入稿が完了 した旨、メールが自動送信されます。メールに記載の URLをクリックすると、現在登録されているデータを確 認することができます。

### なお、ここで開いたファイルを修正しても、データは更新され ません。 東京都・千代田区

ご担当 明日 晴男様 チャレンジデー2018 レポート原稿入稿完了しました 以下の内容で登録されています。 自治体 ID: 13101 都道府県 ID: 13 都道府県名:東京都 自治体名: 千代田区 自治体名ふりがな:ちよだく カテゴリー:カテゴリー4 (30,000~69,999人) 実施回数:2  $\lambda \Box 255.140$   $\lambda$ 参加者:人 参加率: 取得メダル: 担当者氏名:明日 晴男 担当者氏名ふりがな:あした はれお 相当者 電話番号: 03-3291-5055 担当者 E-mail1: tanaka@ssf.or.jp アップロードされた原稿 レポート原稿: https://www.my-ssf.com/challengeday/upload\_file/mdoc\_13101\_20170607185401.xls 写真アップロード テスト https://www.my-ssf.com/challengeday/upload file/mimg 13101 1 20170608152234.jpg テスト https://www.my-ssf.com/challengeday/upload\_file/mimg\_13101\_4\_20170608152315.jpg  7

本メールは、チャレンジデー2018施自治体の関係者にお送りしています。